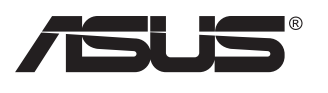

# **MX299Q LCD Monitör**

# **Kullanıcı Kılavuzu**

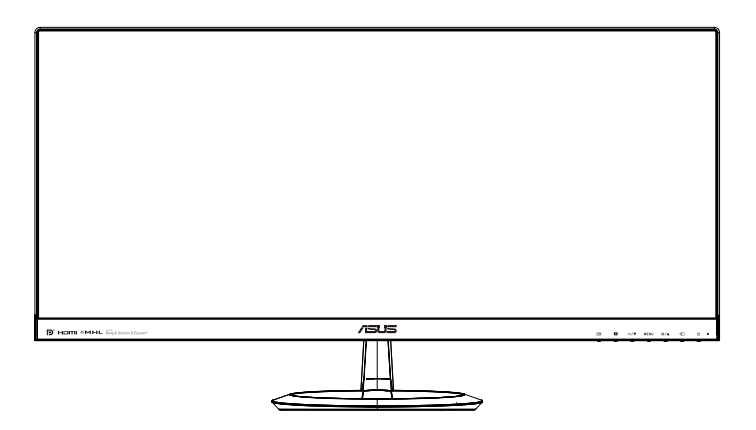

# **İçindekiler Tablosu**

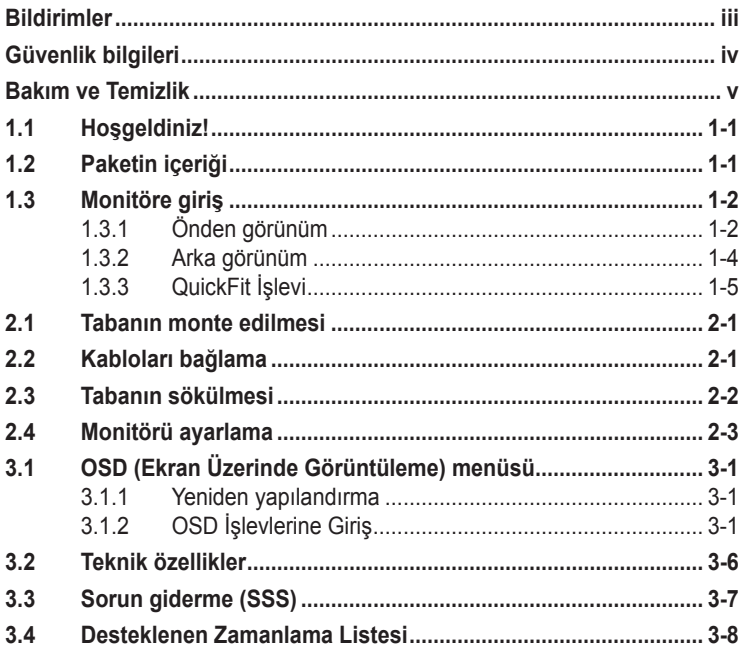

Telif hakkı © 2013 ASUSTeK COMPUTER INC. Tüm Hakları Saklıdır.

İçinde açıklanan ürünler ve yazılım dahil bu kılavuzun hiç bir bölümü, ASUSTeK COMPUTER INC.'in ("ASUS") açık yazılı izni olmaksızın, yedekleme amacı için satın alan tarafından tutulan dokümantasyon dışında, çoğaltılamaz, iletilemez, uyarlanamaz veya bir bilgi çekme sisteminde saklanamaz veya herhangi bir formda veya herhangi bir yolla herhangi bir dile çevrilemez.

Aşağıdaki durumlarda ürün garantisi veya servis uzatılamaz: (1) ASUS tarafından yazılı olarak onaylanmadıkça ürün onarılmışsa, modifiye edilmişse veya değiştirilmişse veya (2) ürünün seri numarası tahrif edilmişse veya kayıpsa.

ASUS, BU KILAVUZU, "MEVCUT DURUMUYLA" VE BUNLARLA SINIRLI OLMAMAKLA BİRLİKTE ZIMNİ GARANTİLER YA DA ÖZEL BİR AMACA YÖNELİK TİCARİ ELVERİŞLİLİK YA DA UYGUNLUK KOŞULLARI DA DAHİL OLMAK ÜZERE, AÇIK YA DA ZIMNİ HERHANGİ BİR ÇEŞİT GARANTİ VERMEKSİZİN SAĞLAMAKTADIR. ASUS YA DA DİREKTÖRLERİ, GÖREVLİLERİ, ÇALIŞANLARI YA DA TEMSİLCİLERİ, HERHANGİ BİR DOLAYLI, ÖZEL, ARIZİ YA DA SONUÇSAL HASARDAN (KAR KAYBI, İŞ KAYBI, KULLANIM YA DA VERİ KAYBI, İŞİN KESİNTİYE UĞRAMASI VE BENZERİ HASARLAR DA DAHİL OLMAK ÜZERE) DOLAYI, SÖZ KONUSU HASARIN BU KILAVUZDAKİ YA DA ÜRÜNDEKİ HERHANGİ BİR KUSURDAN YA DA HATADAN KAYNAKLANABİLECEĞİNİN ASUS'A BİLDİRİLMİŞ OLMASI DURUMUNDA DAHİ, SORUMLU OLMAYACAKTIR.

BU KILAVUZ KAPSAMINDAKİ SPESİFİKASYONLAR VE BİLGİLER YALNIZCA KULLANIM AMAÇLI SUNULMUŞ OLUP HERHANGİ BİR ZAMANDA HABER VERİLMEKSİZİN DEĞİŞTİRİLEBİLİR VE ASUS TARAFINDAN VERİLMİŞ BİR TAAHHÜT OLARAK YORUMLANMAMALIDIR. ASUS, İÇİNDE AÇIKLANAN ÜRÜNLER VE YAZILIM DA DAHİL OLMAK ÜZERE BU KILAVUZDA GÖRÜLEBİLECEK HERHANGİ BİR HATADAN YA DA YANLIŞLIKTAN DOLAYI HİÇBİR SORUMLULUK YA DA YÜKÜMLÜLÜK KABUL ETMEZ.

Bu kılavuzda yer alan ürünler ve şirket adları, ilgili şirketlerin tescilli ticari markaları ya da telif hakları olabilir ya da olmayabilir ve ihlal maksadı olmaksızın yalnızca tanımlama ya da açıklama amacıyla ve sahibinin faydası doğrultusunda kullanılmıştır.

# <span id="page-2-0"></span>**Bildirimler**

## **Federal İletişim Komisyonu (FCC) Beyanı**

Bu cihaz, FCC Kurallarının 15. Bölümü ile uyumludur. Kullanım, aşağıdaki iki şarta bağlıdır:

- Bu aygıt zararlı parazitlerin oluşmasına neden olmaz ve
- Bu cihaz, istenmeyen işlemlere neden olabilecek parazitler dahil olmak üzere alınan tüm parazitleri kabul etmelidir.

Bu ekipman test edilmiş ve Federal İletişim Komisyonu (FCC) Kurallarının 15.Bölümü uyarınca, B Sınıfı dijital cihazlarla ilgili kısıtlamalara uygun olduğu tespit edilmiştir. Bu kısıtlamalar, ev kurulumlarında, zararlı parazitlere karşı uygun koruma sağlamak üzere tasarlanmıştır. Bu cihaz radyo frekansı enerjisi oluşturur, kullanır ve yayabilir ve üretici talimatlarına uygun biçimde kurulmadığı ve kullanılmadığı takdirde, radyo iletişimine zararlı parazitlere neden olabilir. Ancak, belirli bir kurulumda parazit oluşmayacağına dair bir garanti verilmez. Bu cihaz radyo ve televizyon alıcılarında, cihazın kapatılması ve açılması ile anlaşılacak zararlı parazitlerin oluşmasına neden olursa, kullanıcı aşağıdaki önlemleri uygulayarak parazitleri gidermeyi deneyebilir:

- Alıcı anteninin yönünü veya yerini değiştirmek.
- Cihaz ile alıcı arasındaki mesafeyi arttırmak.
- Cihazı, alıcının bağlı olduğu devreden farklı bir devredeki prize bağlamak.
- Yardım için bayiinize veya deneyimli radyo/TV teknisyenine danışın.

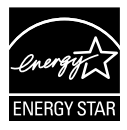

Bir Energy Star® Ortağı olarak, şirketimiz bu ürünün, enerji tasarrufuyla ilgili Energy Star® yönetmeliklerine uygun olduğunu onaylamıştır.

## **Kanada İletişim Dairesi Beyanı**

Bu dijital cihaz, Kanada İletişim Dairesinin Radyo Parazitleri Düzenlemesinde belirlenen, dijital cihazdan yayılan radyo gürültüsü için B Sınıfı limitlerini aşmamaktadır.

Bu B sınıfı dijital cihaz, Kanada'daki ICES-003 standardıyla uyumludur.

# <span id="page-3-0"></span>**Güvenlik bilgileri**

## **Yalnızca AC/DC adaptör modelini kullanın:**

## **ADP-65GD B & EXA1203YH**

- Monitörü kurmadan önce, paket içinde gelen tüm belgeleri okuyun.
- Yangın veya elektrik çarpması tehlikesini önlemek için, monitörü asla yağmura veya neme maruz bırakmayın.
- Monitör kapağını asla açmaya çalışmayın. Monitör içindeki tehlikeli yüksek voltaj, ciddi fiziksel yaralanmaya yol açabilir.
- Güç kaynağı arızalanırsa, onu kendiniz onarmaya çalışmayın. Yetkili bir servis teknisyeni veya perakendecinizle bağlantıya geçin.
- Ürünü kullanmadan önce, tüm kabloların doğru bağlandığından ve elektrik kablolarının hasarlı olmadığından emin olun. Herhangi bir hasar saptarsanız, hemen bayiinizle bağlantıya geçin.
- Kapağın arkasındaki ve üstündeki delikler ve açıklıklar, havalandırma amaçlıdır. Bu delikleri tıkamayın. Bu ürünü, uygun havalandırma sağlanmadıkça asla bir radyatör veya güç kaynağının yakınına veya üstüne koymayın.
- Monitör, yalnızca etikette gösterilen türde güç kaynağı ile çalıştırılmalıdır. Evinizdeki güç kaynağı türünden emin değilseniz, bayiinizle veya yerel elektrik şirketinizle bağlantıya geçin.
- Yerel elektrik standardınızla uyumlu, doğru elektrik prizini kullanın.
- Elektrik uçlarına ve uzatma kablolarına aşırı yükleme yapmayın. Aşırı yükleme, yangına veya elektrük çarpmasına yol açabilir.
- Tozdan, nemden ve aşırı sıcaklıktan kaçının. Monitörü, su alabilecek bir alana yerleştirmeyin. Monitörünüzü sabit bir yüzeye yerleştirin.
- Bir yıldırım anında veya uzunca bir süre kullanılmayacak olduğunda cihazın fişini prizden çıkarın. Bu, monitörü güç dalgalanmalarına karşı koruyacaktır.
- Monitör kapağı üzerindeki deliklere asla herhangi bir nesne sokmayın veya herhangi bir sıvı damlatmayın.
- Tatminkar kullanımı sağlamak için, monitörü, yalnızca 100 ~ 240V AC arasında uygun yapılandırılmış girişleri olan UL listesine dahil bilgisayarlarla kullanın.
- Elektrik prizi ekipmanın yakınına takılmalı ve kolayca erişebilmelidir
- Monitörde teknik sorunlar yaşarsanız, yetkili bir servis teknisyeniyle veya perakendecinizle bağlantıya geçin.

# <span id="page-4-0"></span>**Bakım ve Temizlik**

- Monitörünüzü kaldırmadan veya yeniden yerleştirmeden önce, kablolarını ve elektrik kablosunu çıkarmanız iyi olur. Monitörü yerleştirirken doğru kaldırma teknikleri kullanın. Monitörü kaldırıken veya taşırken, kenarlarından kavrayın. Monitörü statifinden veya kablosundan tutarak kaldırmayın.
- Temizleme. Monitörünüzü kapatın ve elktrik kablosunu prizden çıkarın. Monitör yüzeyini, tüy bırakmayan, aşındırmayan bir bezle temizleyin. İnatçı lekeler, hafif bir temizlik malzemesiyle nemlendirilmiş bezle çıkarılabilir.
- Alkol veya aseton içeren bir temizleyici kullanmaktan kaçının. LCD'ye uygun bir temizleyici kullanın. Temizleyiciyi asla doğrudan ekrana sıkmayın; monitörün içine sızabilir ve bir elektrik çarpmasına yol açabilir.

#### **Monitörden aşağıdaki belirtilerin görülmesi normaldir:**

- Ekran ilk kullanım sırasında floresan ışığının doğasından ötürü titreşebilir. Titreşimin yok olması için güç düğmesini kapatın ve yeniden açın.
- Kullandığınız masaüstü desenine bağlı olarak ekranınızda farklı parlaklık düzeyleri görebilirsiniz.
- Aynı görüntü saatler boyunca gösterildiğinde, başka bir görüntüye geçilince önceki ekranın bir gölge görüntüsü kalabilir. Ekran yavaşça düzelecektir ya da kullanmadığınız saatler boyunca Güç Düğmesini kapatabilirsiniz.
- Ekran karardığında veya ani bir parlaklık belirdiğinde veya artık çalışmıyosa, onarılması için bayiinizle veya servis merkeziyle bağlantıya geçin. Ekranı kendiniz onarmaya çalışmayın!

#### **Bu kılavuzda kullanılan standartlar**

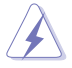

UYARI: Bir işi tamamlamaya çalışırken kendinize zarar vermenizi önleyecek bilgiler.

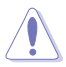

DİKKAT: Bir işi tamamlamaya çalışırken bileşenlere hasar vermenizi önleyecek bilgiler.

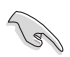

ÖNEMLİ: Bir işi tamamlamaya çalışırken uymanız GEREKEN bilgiler.

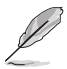

NOT: Bir işi tamamlarken yardımcı olabilecek ipuçları ve ek bilgiler.

## **Bilgilerin bulunabileceği yerler**

Ek bilgiler ve ürün ve yazılım güncellemeleri için aşağıdaki kaynaklara başvurun.

#### **1. ASUS web siteleri**

Dünya çapındaki ASUS web siteleri, ASUS donanım ve yazılım ürünleri hakkında güncel bilgiler sunar. **<http://www.asus.com>** adresini ziyaret edin

## **2. İsteğe bağlı belgeler**

Ürün paketinizde, bayiiniz tarafından eklenmiş olabilecek isteğe bağlı belgeler bulunabilir. Bu belgeler, standart paketin bir parçası değildir.

# <span id="page-6-0"></span>**1.1 Hoşgeldiniz!**

ASUS® LCD monitörü aldığınız için teşekkürler!

ASUS'un en yeni geniş ekran LCD monitörü, daha canlı, daha geniş ve daha parlak bir görüntünün yanı sıra görüntüleme deneyiminizi geliştirecek pek çok özellik sunmaktadır.

Bu özellikler sayesinde, monitörün size getirdiği kolaylığın ve zevk veren görsel deneyimin tadını çıkarabilirsiniz!

# **1.2 Paketin içeriği**

Aşağıdaki öğelerin pakette olduğunu kontrol edin:

- $\checkmark$  ICD Monitör
- Monitör Altlığı  $\checkmark$
- $\checkmark$ Hızlı Başlangıç Kılavuzu
- Garanti Kartı  $\checkmark$
- $\checkmark$  1x Güç kablosu
- ◆ 1x Güç Adaptörü
- $\checkmark$  1x DVI Kablo (Dual Link)
- $\checkmark$  1x HDMI Kablo
- $\checkmark$  1x MHL Kablo
- $\checkmark$  1x Ses Kablosu
- 

• Yukarıdaki öğelerden herhangi biri hasarlıysa veya kayıpsa, hemen perakendecinizle bağlantıya geçin.

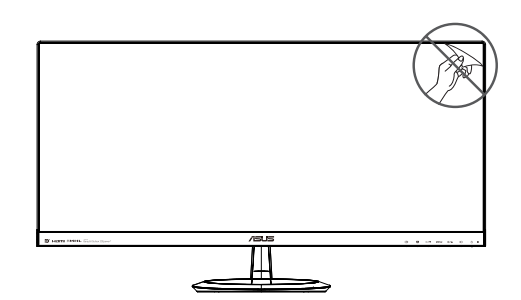

# <span id="page-7-0"></span>**1.3 Monitöre giriş**

## **1.3.1 Önden görünüm**

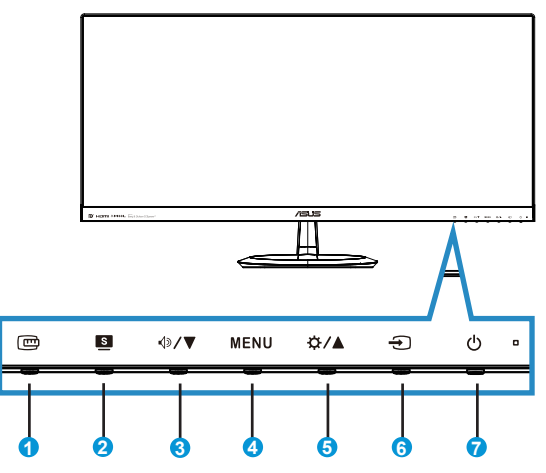

- 1. **m** QuickFit Düğmesi:
	- Bu, hizalama için tasarlanan **QuickFit** işlevini etkinleştirmek için bir kısa yoldur.
	- **• QuickFit** işlevinde 7 sayfa ortak kılavuz deseni, kağıt boyutu ve fotoğraf boyutu bulunur. Ayrıntılar için, bkz. [1-5](#page-10-1)<?>
- 2. **Düğme:** 
	- SPLENDID™ Video Akıllı Teknolojisi ile altı video önayar modu ({**Manzara Modu**}, {**Standart Mod**}, {**Sinema Modu**}, {**Oyun Modu**}, {**Gece Manzarası Modu**} ve {**sRGB**}) arasında geçiş yapmak için bu geçiş tuşuna basın.
	- OSD menüsünden çıkın veya OSD menüsü etkinken önceki menüye geri gidin.
- 3. **√**<sup>∂</sup>/ ▼ Düğme:
	- Seçilen işlevin değerini azaltmak veya sonraki işleve geçmek için bu düğmeye basın.
	- Bu aynı zamanda Ses Düzeyi ayarı için bir geçiş tuşudur.
- 4. **MENU** Düğme:
	- OSD menüsüne girmek için bu düğmeye basın.
	- OSD etkinken, vurgulanan simgeyi (işlevi) girmek/seçmek için bu düğmeye basın.
- 5. ☆/▲Düğme:
	- Seçilen işlevin değerini artırmak veya önceki işlevlere geçmek için bu düğmeye basın.
	- Bu aynı zamanda Parlaklık ayarı için bir geçiş tuşudur.
- 6. **+ Giriş Seçimi Düğmesi:** 
	- Giriş sinyalini değiştirmek için bu kısayol tuşunu kullanın.
- 7. Güç Düğmesi/Güç Göstergesi:
	- Monitörü açıp kapatmak için bu düğmeye basın.
	- Güç göstergesindeki renklerin tanımları aşağıdaki tablodadır.

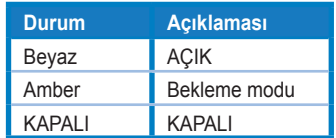

## <span id="page-9-1"></span><span id="page-9-0"></span>**1.3.2 Arka görünüm**

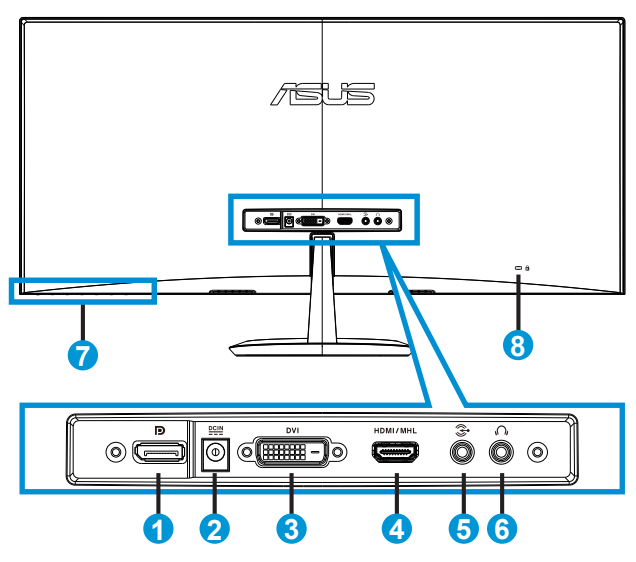

- 1. DisplayPort
- 2. DC Girişi Bağlantı Noktası
- 3. DVI Bağlantı Noktası
- 4. HDMI/MHL Bağlantı Noktası
- 5. Ses Girişi Bağlantı Noktası
- 6. Kulaklık Çıkışı Bağlantı Noktası
- 7. Kontrol Düğmeleri
- 8. Kensington Kilidi

## <span id="page-10-1"></span><span id="page-10-0"></span>**1.3.3 QuickFit İşlevi**

QuickFit işlevi üç desen içerir: (1) Kılavuz (2) Kağıt boyutu (3) Fotoğraf boyutu.

1. Kılavuz deseni: Tasarımcıların ve kullanıcıların içeriği ve sayfadaki düzeni organize etmelerini kolaylaştırır ve tutarlı bir görünüş ve his sağlar.

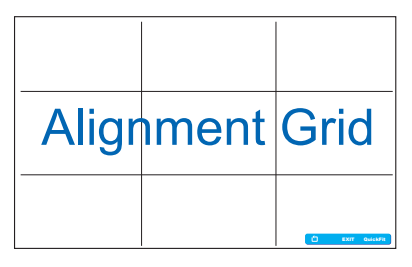

2. Kağıt boyutu: Kullanıcıların belgelerini ekranda gerçek boyutta görüntülemelerini sağlar.

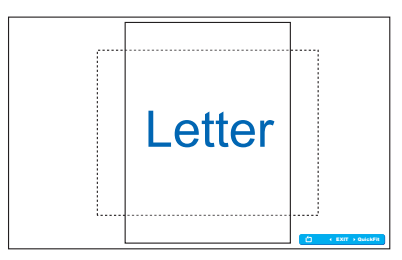

3. Fotoğraf boyutu: Fotoğrafçıların ve diğer kullanıcıların düzgün bir şekilde fotoğraflarını ekranda gerçek boyutta görüntülemelerini ve düzenlemelerini sağlar.

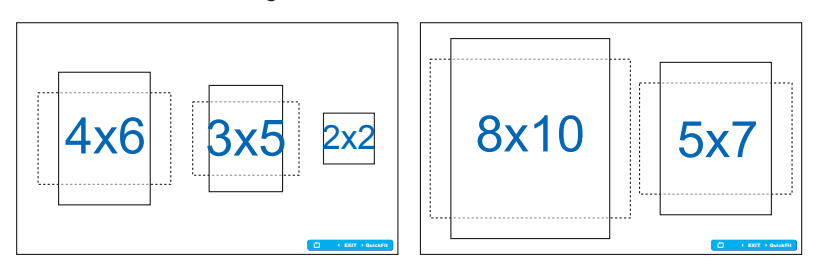

# <span id="page-11-0"></span>**2.1 Tabanın monte edilmesi**

Tabanı monte etmek için:

- 1. Monitörün ön yüzünü temiz bir masaya dikkatlice koyun.
- 2. Ayağı standa takın.
- 3. Ayağı sağlam bir şekilde durması için kilitlemek üzere bir bozuk para kullanın. Monitör şimdi bağlantı için hazır.

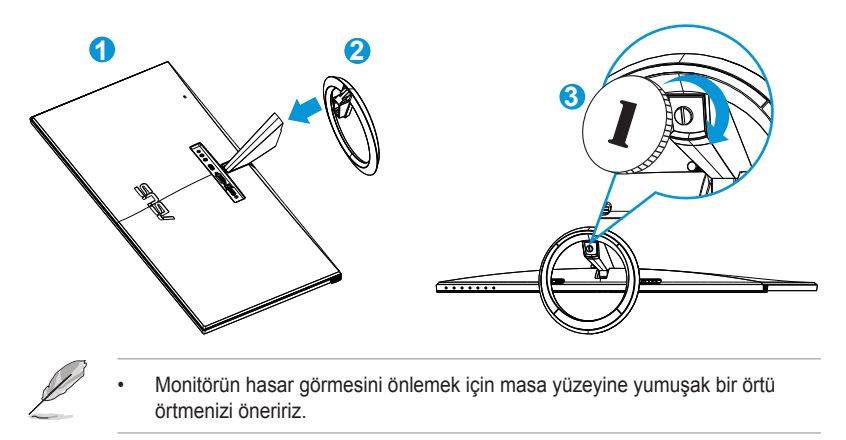

# **2.2 Kabloları bağlama**

Bölüm 1.3.2 sayfa [1-4<](#page-9-1)?>teki açıklamalar göre ihtiyaç duyduğunuz kabloları bağlayın.

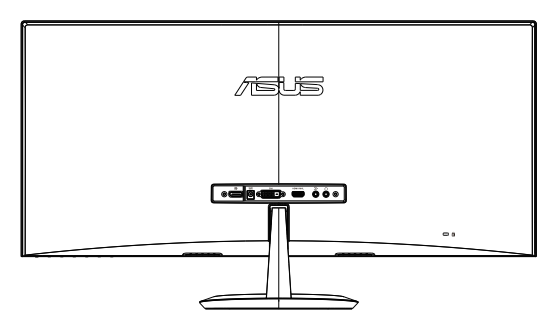

# <span id="page-12-0"></span>**2.3 Tabanın sökülmesi**

Tabanı sökmek için:

- 1. Güç ve sinyal kablolarını çıkarın. Monitörün ön yüzünü temiz bir masaya dikkatlice koyun.
- 2. Tabanın kilidini açmak için bir bozuk para kullanın.
- 3. Ayağı monitörden çıkarın.
	- Monitörün hasar görmesini önlemek için masa yüzeyine yumuşak bir örtü örtmenizi öneririz.
		- Vidaları çıkarırken tabanı tutun.

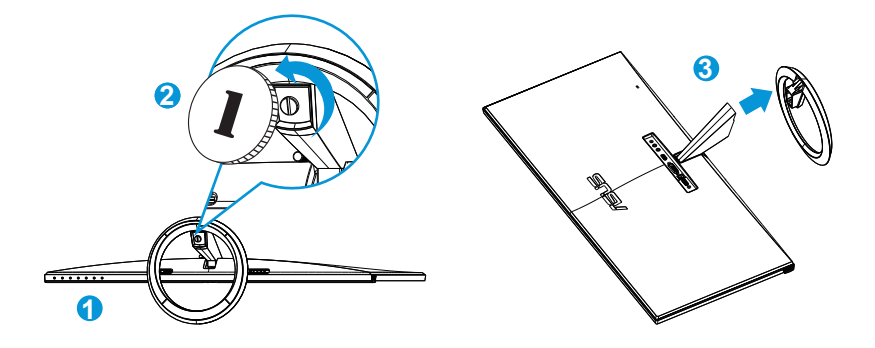

# <span id="page-13-0"></span>**2.4 Monitörü ayarlama**

- Optimum bir görüntüleme için, monitörün bütün yüzüne bakmanızı ve ardından monitörü sizin için en rahat olan açıya ayarlamanızı öneririz.
- Açısını değiştirirken monitörün devrilmesini önlemek için statifi tutun.
- Monitörün açısını -5˚ ile +20˚ arasında ayarlayabilirsiniz.

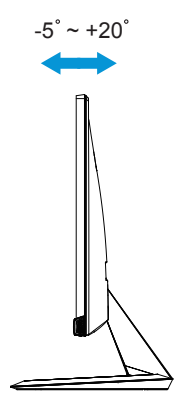

## <span id="page-14-0"></span>**3.1 OSD (Ekran Üzerinde Görüntüleme) menüsü**

## **3.1.1 Yeniden yapılandırma**

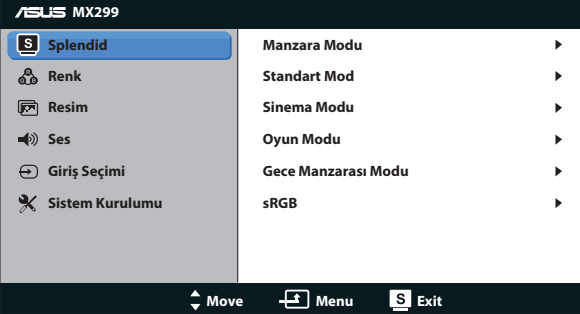

- 1. OSD menüsünü etkinleştirmek için MENU düğmesine basın.
- 2. İşlebler arasında gezinmek için  $\nabla$  ve  $\triangle$  düğmelerine basın. MENU düğmesine basarak istenen işlevi vurgulayın ve etkinleştirin. Seçilen işlevin bir alt menüsü varsa, alt menü seçenekleri arasında gezinmek için yine  $\blacktriangledown$  ve  $\blacktriangle$  düğmelerine basın. MENU düğmesine basarak istenen alt menü işlevini vurgulayın ve etkinleştirin.
- 3. Seçilen işlevin ayarlarını değiştirmek için  $\nabla$  ve  $\blacktriangle$  simgelerine basın.
- 4. OSD menüsünden çıkmak için, **d**üğmesine basın. Herhangi başka bir işlevi ayarlamak için adım 2 ve adım 3'ü yineleyin.

## **3.1.2 OSD İşlevlerine Giriş**

#### **1. Splendid**

Bu işlev, tercihinize göre seçebileceğiniz altı alt işlevi içerir. Her modun Sıfırlama seçimi, ayarınızı korumanızı veya ön ayarlı moda dönmenizi sağlar.

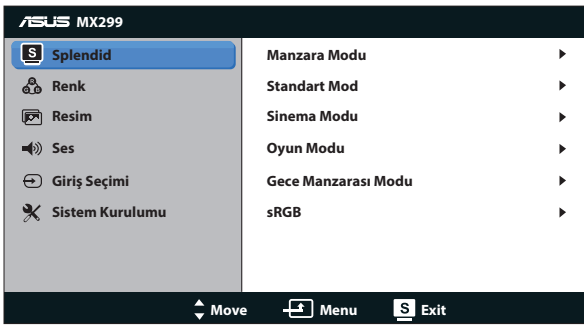

- **• Manzara Modu**: Bu, SPLENDID™ Video Akıllı Teknolojisi ile manzara fotoğrafı görüntüleme için en iyi seçimdir.
- **• Standart Mod**: Bu, SPLENDID™ Video Akıllı Teknolojisi ile belge düzenleme için en iyi seçimdir.
- **• Sinema Modu**: Bu, SPLENDID™ Video Akıllı Teknolojisi ile film izleme için en iyi seçimdir.
- **• Oyun Modu**: Bu, SPLENDID™ Video Akıllı Teknolojisi ile oyun oynama için en iyi seçimdir.
- **• Gece Manzarası Modu**: Bu, SPLENDID™ Video Akıllı Teknolojisi ile karanlık sahneli oyun oynama veya film izleme için en iyi seçimdir.
- **• sRGB Modu**: Bu, kişisel bilgisayarlardan fotoğraf ve grafik görüntülemek için en iyi seçenektir.

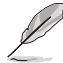

- Standart Modda, {**Renk Doygunluğu**}, {**Cilt Tonu**}, {**Netlik**} ve {**ASCR**} işlevlerini kullanıcı yapılandıramaz.
- sRGB Modda, {**Renk Doygunluğu**}, {**Renk Sıcaklığı**}, {**Cilt Tonu**}, {**Netlik**}, {**Parlaklık**}, {**Kontrast**} ve {**ASCR**} işlevlerini kullanıcı yapılandıramaz.

#### **2. Renk**

Bu işlev üzerinden istediğiniz görüntü rengini seçin.

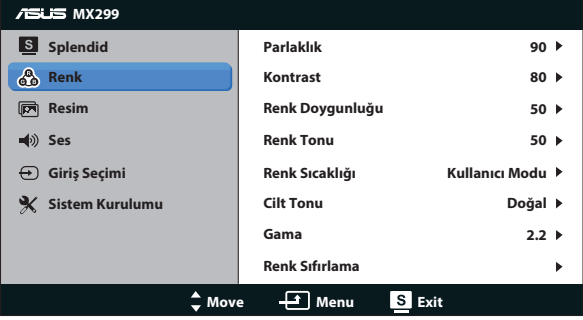

- **Parlaklık**: Ayarlama aralığı {0} ila {100} arasındadır.  $\boldsymbol{\ddot{\cdot}}$  / ▲ düğmesi, bu işlevi etkinleştirmek için de bir geçiş tuşudur.
- **• Kontrast**: Ayarlama aralığı {**0**} ila {**100**} arasındadır.
- **• Renk Doygunluğu**: Ayarlama aralığı {**0**} ila {**100**} arasındadır.
- **• Renk Tonu**: Görüntü rengini yeşil ve mor arasında değiştirin.
- **• Renk Sıcaklığı**: Üç ön ayarlı renk modunda ({**Soğuk**}, {**Normal**}, {**Sıcak**}) ve bir {**Kullanıcı Modu**} bulunur.
- **• Cilt Tonu**: {**Kırmızımsı**}, {**Doğal**} ve {**Sarımsı**} olmak üzere üç renk modu içerir.
- **• Gama**: Renk modunu {**2,2**} veya {**1,8**} olarak ayarlayın.
- **• Renk Sıfırlama**:
	- **• Geçerli mod renk sıfırlama**: Mevcut renk modu ayarlarını fabrika varsayılan değerlere sıfırlar.
	- **• Tüm modlar renk sıfırlama**: Mevcut renk modu ayarlarını fabrika varsayılan değerlere sıfırlar.

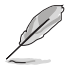

• Kullanıcı Modunda, R (Kırmızı), G (Yeşil) ve B (Mavi) renk değerleri kullanıcı tarafından yapılandırılabilir; ayarlama aralığı {**0**} ~ {**100**} arasındadır.

#### **3. Resim**

Görüntüyle ilgili ayarları bu menüden ayarlayın.

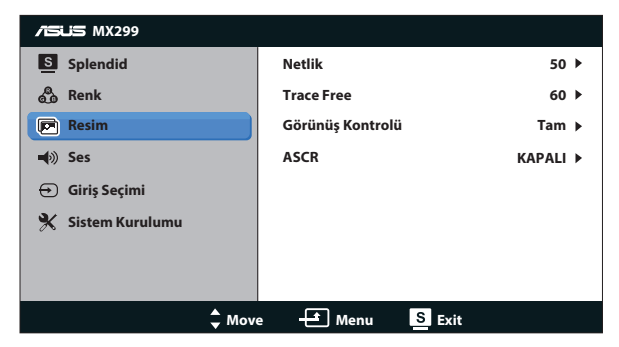

- **• Netlik**: Resim keskinliğini ayarlar. Ayarlama aralığı {**0**} ila {**100**} arasındadır.
- **• Trace Free:** Over Drive teknolojisini kullanarak tepki süresini azaltır. Ayar aralığı en yavaş {**0**} ve en hızlı {**100**} olarak belirlenmiştir.
- **• Görünüş Kontrolü**: Görüntü oranını {**Tam**}, {**4:3**}, {**OverScan**}, {**1:1**} olarak ayarlayın. {**OverScan**} yalnızca HDMI kaynağı için kullanılabilir.
- **• ASCR**: Dinamik kontrast oranı fonksiyonunu açar ya da kapatır.

### **4. Ses**

Ses ayarlarını tercihinize göre ayarlar.

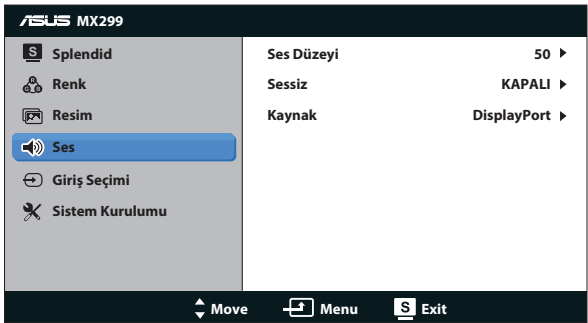

#### **5. Giriş Seçimi**

**DVI**, **HDMI/MHL** veya **DisplayPort** seçenekleri arasından giriş kaynağını seçin.

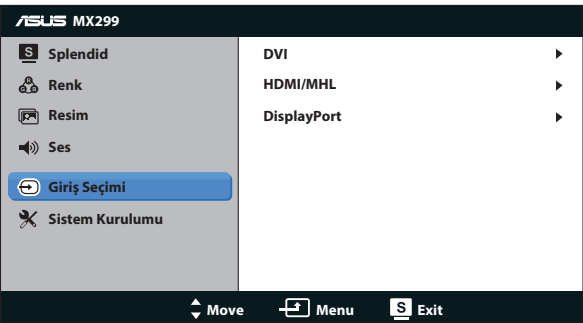

#### **6. Sistem Kurulumu**

Sistem yapılandırmasını ayarlayın.

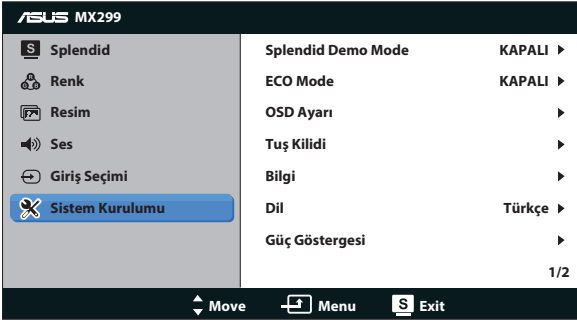

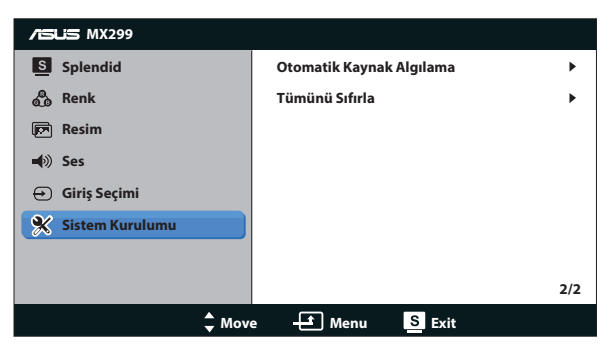

- **• Splendid Demo Mode**: Splendid işlevi için demo modunu etkinleştirir.
- **• ECO Mode**: Güç tasarrufu için ekoloji modunu etkinleştirin.
- **• OSD Ayarı**: OSD ekranının yatay konumunu ({**Y-Konum**}), dikey konumunu ({**D-Konum**}), {**OSD Zaman Aşımı**}'nı, {**DDC/CI**} ve {**Saydamlık**}'ını ayarlar.
- **• Tuş Kilidi**: Yanlılıkla dokunumasını önlemek amacıyla tüm düğmeleri kilitlemek için (Güç tuşu da dahil olmak üzere) {**Açık**} seçimi yapın.

- Bu Tuş Kilidi fonksiyonunu etkinleştirmek ya da devre dışı bırakmak için MENU tuşuna 5 saniye boyunca basılı tutun.
- **• Bilgi**: Monitör bilgilerini gösterir.
- **• Dil**: OSD dilini seçin.
- **• Bilgi**: Monitör bilgilerini görüntüler.
- **• Güç Göstergesi**: Güç LED'i göstergesini açın/kapatın.
- **• Otomatik Kaynak Algılama**: Etkin kaynak girişini otomatik olarak algılar.

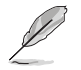

- Güç aılırken bir ekran mesajı görüntülenir. Otomatik algılama için {**Açık**} seçimi tavsiye edilir. Bu mesajdan çıkmak için düğmeye basın.
- Bu mesaj OSD menüsünn sıfırlanmasının ardından yeniden etkinleşir.

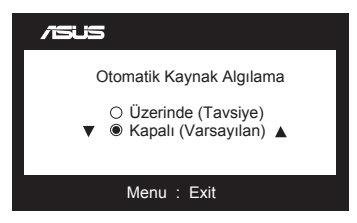

**• Tümünü Sıfırla**: Tüm ayarları fabrika varsayılan moduna geri döndürmek için {**Evet**} öğesini seçin.

# <span id="page-19-0"></span>**3.2 Teknik özellikler**

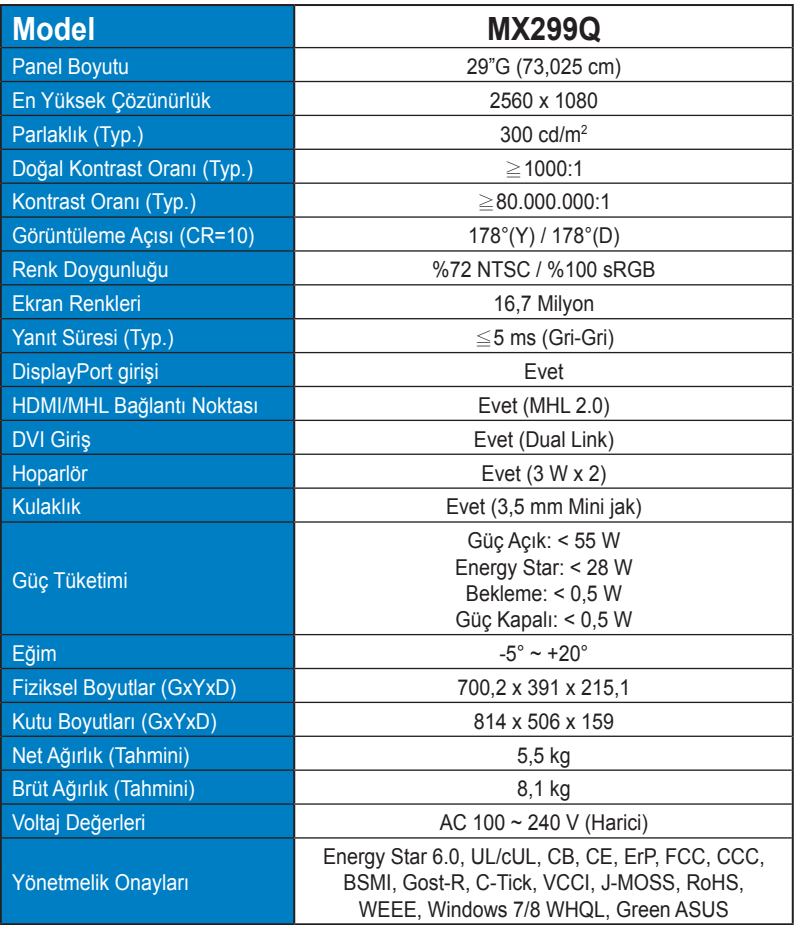

**\*Teknik özellikler bildirimde bulunulmadan değiştirilebilir.**

# <span id="page-20-0"></span>**3.3 Sorun giderme (SSS)**

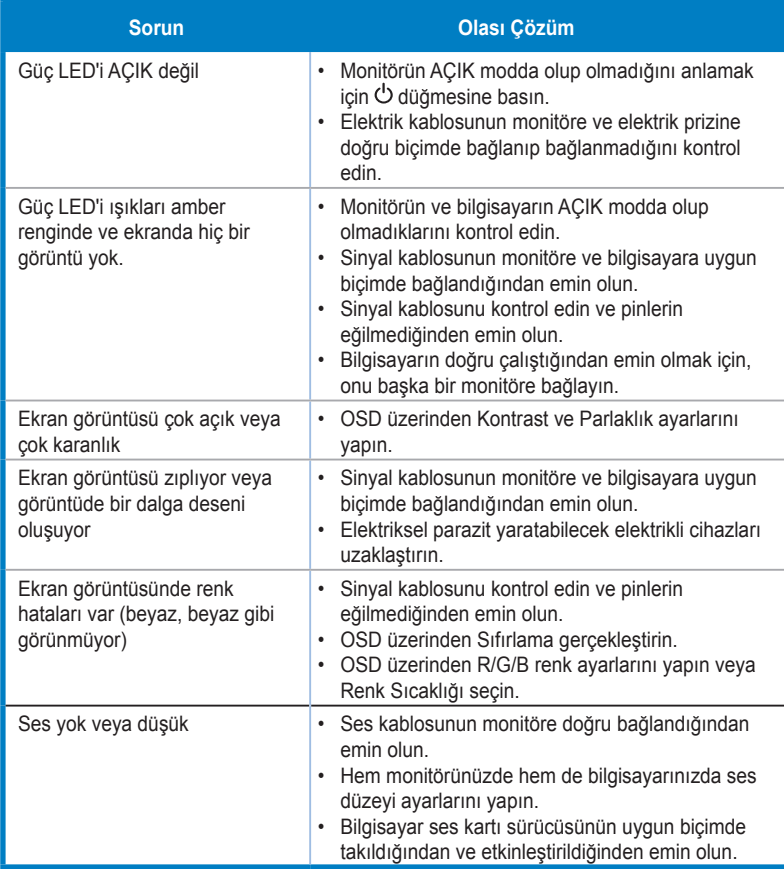

# <span id="page-21-0"></span>**3.4 Desteklenen Zamanlama Listesi**

**VESA / IBM Modları Desteklenen Zamanlama** (DVI, HDMI/MHL ve DisplayPort girişleri)

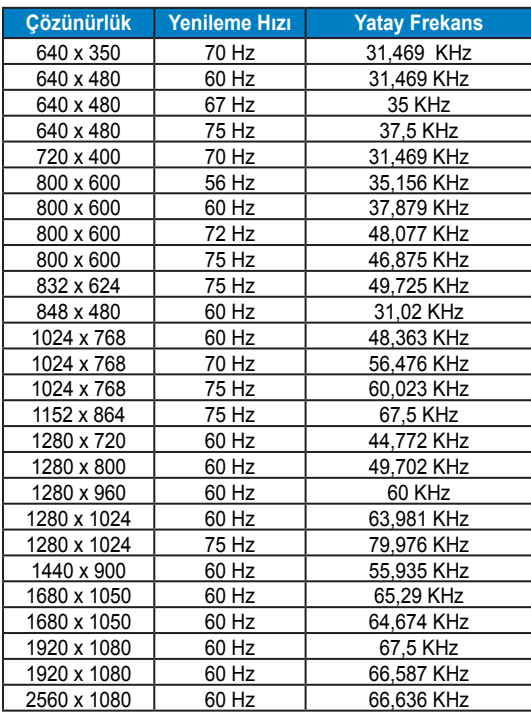

**CEA-861 Formatları Desteklenen Zamanlama** (HDMI/MHL ve DisplayPort giriş)

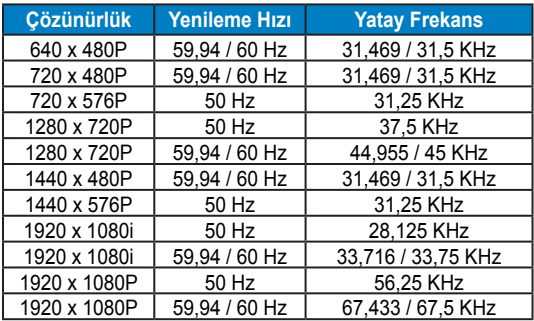

**\* Yukarıdaki tablolarda gösterilmeyen modlar, desteklenemez. Optimum çözünürlük için, yukarıdaki tablolarda gösterilen modlardan birini seçmenizi öneririz.**